#### Section ?: More Wireshark, advanced SSH

CSE 461 Computer Networks

**Wireshark** 

## (Not that) advanced SSH

#### ssh user@server -p port

SSH Keys

## SSH Encryption

- SSH uses symmetrical encryption
- The session key is negotiated securely under asymmetrical encryption, upon each connection
- SSH "keys" (or passwords) are used for key negotiation
- We will learn more about cryptography in lecture
	- Take CSE 484 (Security) and CSE 490C (Cryptography) if you are interested
- We will focus on the more practical side of SSH

## Why keys over passwords?

- More secure than passwords
	- Keys have completely (?) random bits
	- Passwords are vulnerable to dictionary attacks
- Easier to manage
	- Keys are kept locally and supplied automatically when you need them
	- Remembering passwords can be a pain
	- Keys can be revoked easily

### Generating an SSH key pair

- To generate a key pair (RSA, by default): ssh-keygen [-t type]
	- We recommend using Ed25519 over RSA: ssh-keygen -t ed25519
	- Ed25519 is faster and more secure, but a lot of people are still using RSA
	- You probably have these already if you have used the CSE Gitlab
- By default, generates keys under  $\sim$ /.ssh/
	- Public key: id\_{rsa|ed25519|...}.pub
	- Private key: id\_{rsa|ed25519|...}
	- Keep your private keys private
- Optional passphrase to protect your private keys
	- Additional passphrase-based encryption, so adversaries can't get your private keys even if your machine is compromised

### Authenticating with your SSH key

- Before you can use your keys, you need to install them on the server
	- $\circ$  I.e. Add your public key to  $\sim$ /.ssh/authorized\_keys on the server
	- You can edit the file manually by logging in with your password
	- Oruse ssh-copy-id [-i path/to/private/key] someserver (on macOS and Linux)
- Use -i path/to/private/key to specify a key when SSHing
	- Your id\_{rsa|ed25519|dsa|...} key under ~/.ssh/ is used by default
	- Or use the IdentityFile option in SSH config
- When you log in, the server looks up your public key in authorized\_keys and lets you in if there is a match

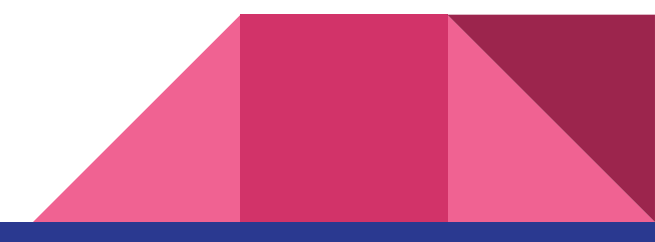

### Server Verification (Known hosts)

- The client stores the key of every server it knows under  $\sim$ /.ssh/known\_hosts
- SSH stops you from connecting to a server if the server's key doesn't match the one in known\_hosts
	- This often happens because someone is impersonating the server you know
	- If you trust the new server identity, simply delete its key from known\_hosts

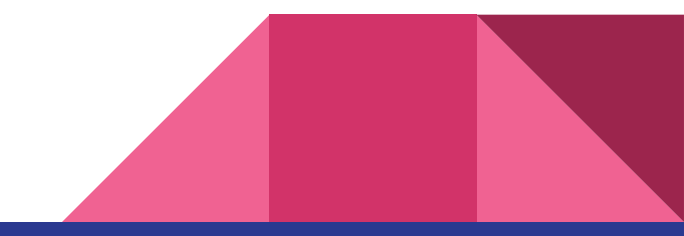

#### ssh-agent

- Like a password manager for SSH keys
- Makes using passphrases easier
- ssh-add [path/to/private/key] to add key to ssh-agent
	- By default adds your id\_{rsa|ed25519|dsa|...}
- The passphrase is remembered for the entire session

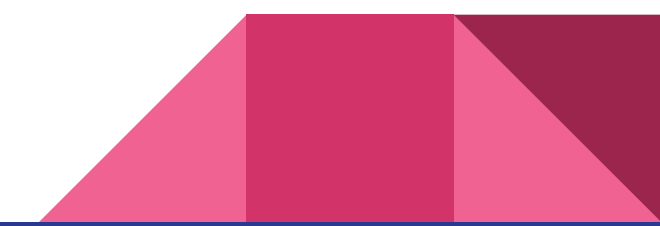

SSH Config File

## SSH Config File

- Per user config at  $\sim$ /.ssh/config (create if doesn't exist)
- Allows you to define hosts aliases with configurations

Host attu attu? recycle bicycle tricycle Hostname %h.cs.washington.edu Port 22 User kyleyan IdentityFile ~/.ssh/id\_ed25519

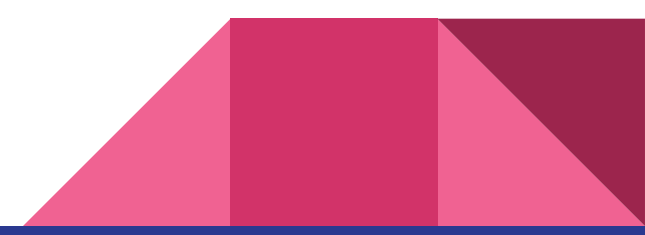

## Simple host configs

Host attu Hostname attu.cs.washington.edu Port 22 User kyleyan IdentityFile ~/.ssh/id\_ed25519

Host mininet Hostname localhost Port 2222 User mininet

With the config above, I can just run ssh attu to connect to attu.

Equivalent to ssh kyleyan@attu.cs.washington.edu -p 22 -i ~/.ssh/id\_ed25519

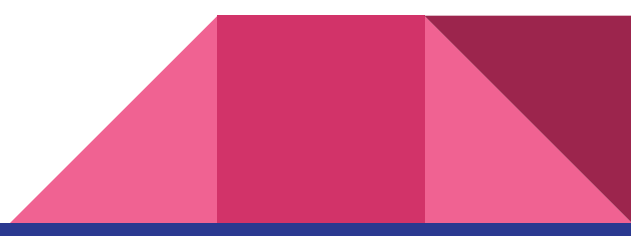

#### A slightly more complicated config

Host attu attu? recycle bicycle tricycle Hostname %h.cs.washington.edu Port 22 User kyleyan IdentityFile ~/.ssh/id\_ed25519

This config defines many hosts at the same time, including a wildcard (attu?). Note that %h will be replaced by the actual value of "Host."

With this config, I can do ssh attu8 to connect to attu8.cs.washington.edu.

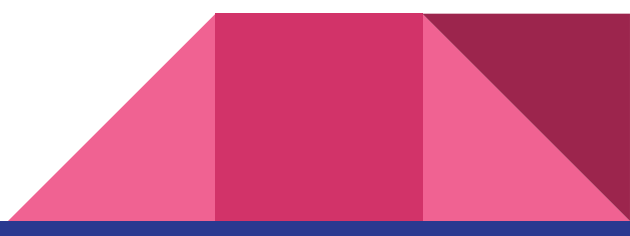

## SSH Port Forwarding/Tunneling

## Local Forwarding (-L)

- Opens a local port that forwards to a remote port
- Syntax: -L port:host:hostport
- Use case
	- I some service running on the server, say Jupyter Lab, but bound to localhost only
	- ssh -L 8888:localhost:8888 server
- VSCode's Remote SSH extension provides this feature
	- Ctrl+Shift+P and search for "Forward a Port"

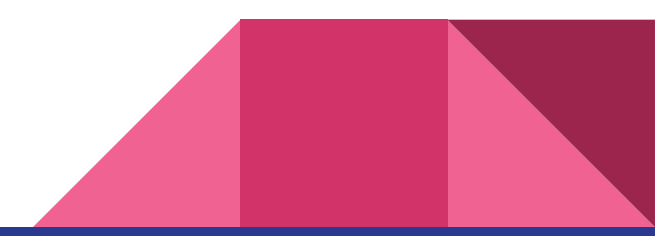

## Remote Forwarding (-R)

- Opens a port on remote that forwards to a local port
- Syntax: -R port:host:hostport
- Requires "GatewayPorts yes" to be enabled on SSH server
- Use case
	- I use remote forwarding to SSH to my desktop from anywhere
	- From my desktop: ssh -R 2222:localhost:22 publicserver.com

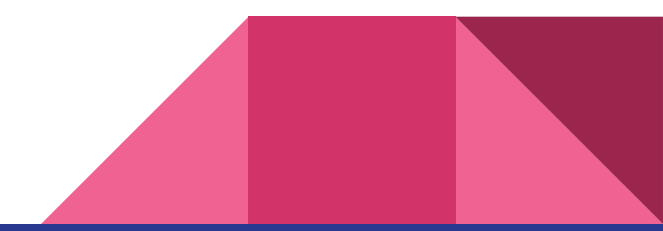

## Dynamic Forwarding (-D)

- Uses SSH as a SOCKS proxy
- Syntax: -D port
- Use case
	- Use a proxy server to visit IPv6-only websites or access internal hosts
	- ssh -D 1080 attu
	- You probably have done this if you took 484

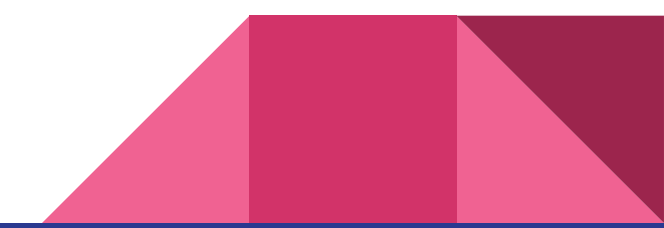

# SSH Jump Host Proxy

## Jump Host Proxy (-J)

- Use a jump host to connect to the final destination
- Syntax: -J jumphost
- Use case
	- You want to connect to a host behind a LAN externally, but only have SSH access to another server in that network
	- ssh -J attu1 attu2

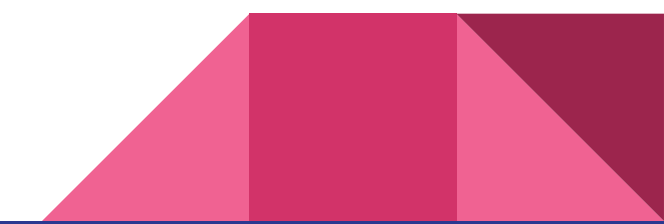

X11 Forwarding

## $X11$  Forwarding  $(-X)$

- Lets you run GUI apps over SSH
- Syntax: -X
- Needs "X11Forwarding yes" enabled on server
- You might need to install an "X server" on the client if you are on Windows or macOS
	- XQuartz for macOS (and add XAuthLocation /usr/X11/bin/xauth to your SSH config)
	- Xming or vcxsrv for Windows
- ssh -X attu

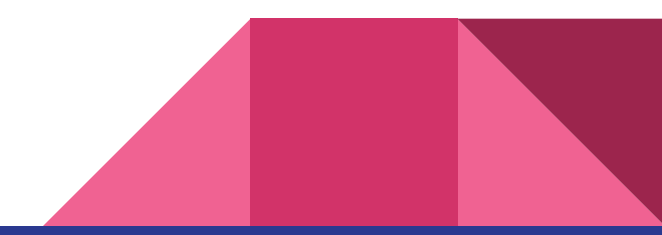

#### You can add these forwarding / jump proxy options in SSH config, too!

Use Host \* to specify options for all hosts!

### Other useful SSH tricks

- VS Code Remote SSH
	- A lot of you have been using it
	- Super useful for debugging code on remote machine
- tmux
	- Keep sessions running even if you disconnect
	- Split the terminal into smaller panels
- X11 Forwarding
	- Run GUI applications over SSH
	- ssh -X someserver
- See man ssh or tldr ssh to learn more about advanced SSH features!